# Elektroniczna Woźna Wyświetlacz LED

Instrukcja obsługi

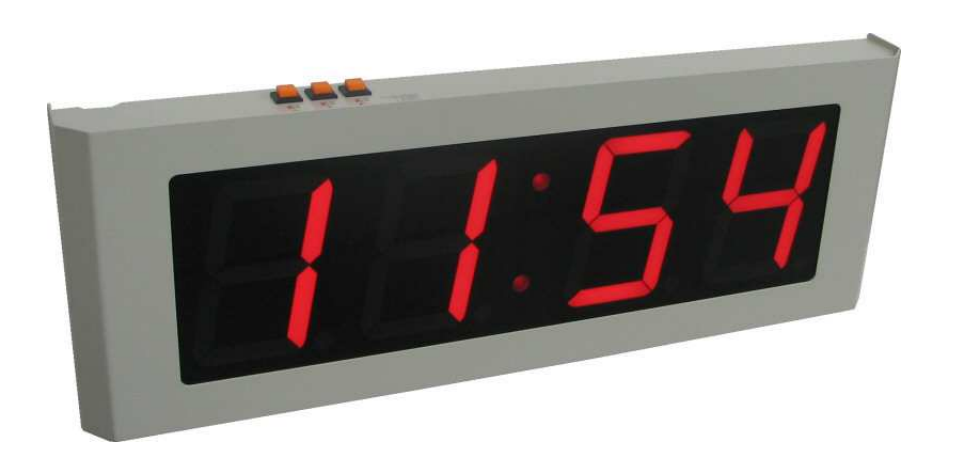

## **Wy**ś**wietlacz LED**

Wyświetlacz przeznaczony jest do współpracy ze sterownikiem dzwonków szkolnych "Elektroniczna Woźna".

Służy do wyświetlania bieżącego czasu oraz opcjonalnie czasu do zakończenie lekcji i przerw.

### **Charakterystyka wy**ś**wietlacza**

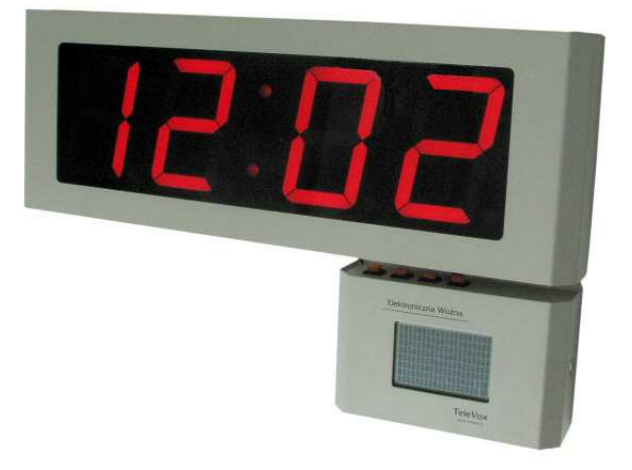

Wyświetlacz z Elektroniczną Woźną

Urządzenie zostało wykonane na bazie wyświetlaczy LED o wysokości 100mm, w kolorze czerwonym.

Zastosowane wyświetlacze charakteryzują się wysoką jasnością i zapewniają odczyt z odległości do 40m. Dla zapewnienia czytelności w różnych warunkach oświetleniowych zastosowano:

- przednią szybkę z plexiglasu zawierającego warstwę filtrującą światło i poprawiającą kontrast
- czujnik oświetlania zewnętrznego pozwalający na automatyczną regulację jasności wyświetlaczy

Wyświetlacz posiada solidną, metalową obudowę malowaną proszkowo, stylistycznie dopasowaną do sterownika dzwonków "Elektroniczna Woźna". Wyświetlacz przystosowany jest do zawieszenia na ścianie i przeznaczony jest do pracy wewnątrz budynków.

Wyświetlacz wraz ze sterownikiem pozwalają na budowę sieci wyświetlaczy. Pierwszy wyświetlacz podłączany jest do "Elektronicznej Woźnej" a kolejne są podłączane kaskadowo tzn. drugi do pierwszego, trzeci do drugiego. Nie ma ograniczenia na ilość podłączonych wyświetlaczy. Dzięki temu można umieścić wyświetlacze np. przy portierni, w sekretariacie, na korytarzach, na sali gimnastycznej.

Wyświetlacz dostarczany jest wraz z kompletem elementów pozwalających na szybki i bezproblemowy montaż.

## **Gniazda wy**ś**wietlacza**

Wyświetlacz został wyposażony w następujące gniazda połączeniowe:

- 2xMODULAR 6P6C opisane:
	- o WE służące do podpięcia Elektronicznej Woźnej do wyświetlacza
	- o WY do podpięcia kaskadowego kolejnego wyświetlacza
- Gniazdo zasilania DC 5mm/2.1mm

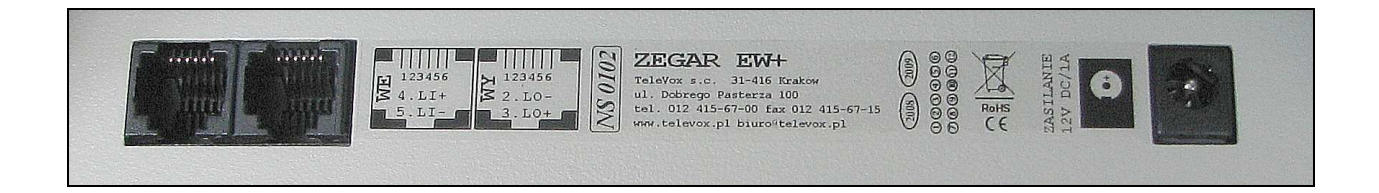

Wyświetlacz dostarczany jest w komplecie z:

- instrukcją montażu i obsługi
- kablem połączeniowym o długości 15m (inne długości na zamówienie)
- zasilaczem 12V/1A

# **Dane techniczne**

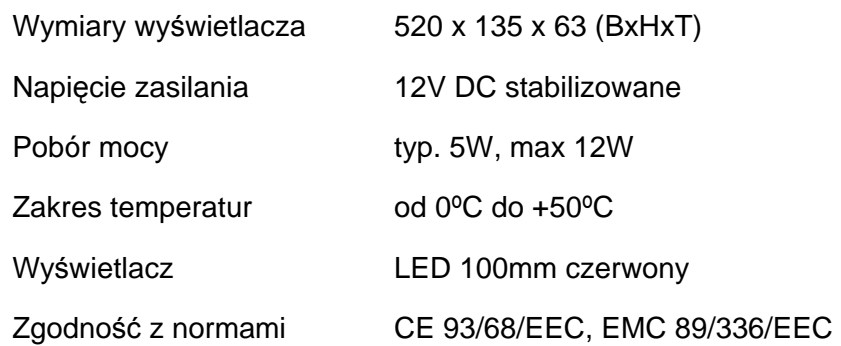

#### **UWAGI:**

Wyświetlacz przeznaczony jest do współpracy ze sterownikiem "Elektroniczna Woźna" w wersji EW9.21, EW9.23 oraz wyższych. Dla wersji sterownika 9.21 konieczna jest aktualizacja oprogramowania do wersji 9.23. W takim przypadku firma TeleVox udzieli rabatu pokrywającego koszt przesyłki "Elektronicznej Woźnej" do aktualizacji.

## **Instalacja wy**ś**wietlacza**

Instalacja wyświetlacza sprowadza się do kilku prostych czynności:

- montażu na ścianie za pomocą kołków rozporowych. Rozstaw otworów wynosi 45mm
- podłączenia jednej końcówki przewodu sygnałowego do gniazda w "Elektronicznej Woźnej" oznaczonego jako "Zegar" a drugiej końcówki do gniazda "Zegara EW+" oznaczonego jako "WE"
- podłączenia zasilacza

Po wykonaniu tych czynności wyświetlacz jest gotowy do pracy. Na wyświetlaczu pojawią się 4 poziome kraski oraz migający dwukropek (Rys.1) informujące o oczekiwaniu na synchronizację z "Elektroniczną Woźną".

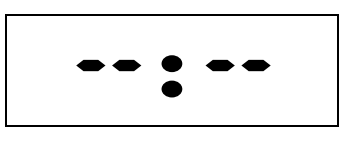

Rys.1

Jeżeli w ciągu minuty na wyświetlaczu nie pojawi się czas to należy:

- sprawdzić czy w "Elektronicznej Woźnej" została załączona obsługa zegarów (opis w dalszej części instrukcji)
- sprawdzić poprawność podłączenia przewodu sygnałowego. Jeżeli przewód był wykonywany we własnym zakresie należy sprawdzić poprawność zaciśniecia wtyków. Poprawny sposób wykonania przewodu przedstawiono na zdjęciu 1.

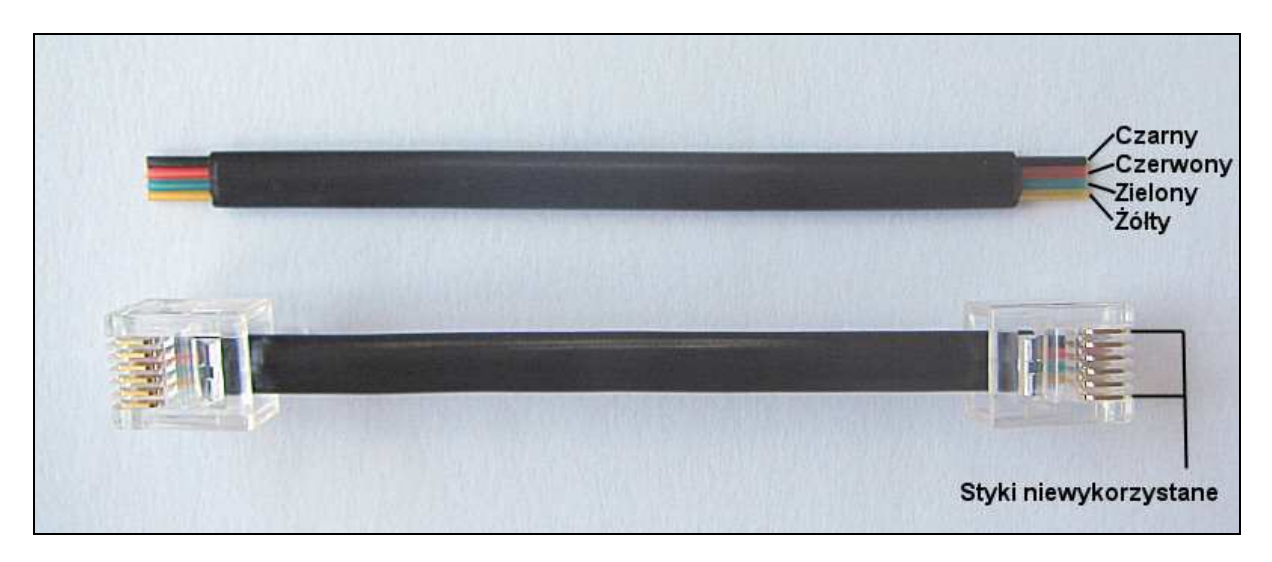

Zdjęcie 1

Wyświetlacz posiada możliwość regulacji jasności świecenia wyświetlaczy. Dostępne jest osiem poziomów jasności, jeden automatyczny oraz siedem ręcznych. Aby wybrać żądany poziom jasności należy nacisnąć przycisk K3. Na wyświetlaczu pojawi się napis P1. oraz aktualnie wybrany poziom jasności (Rys. 2). 0 oznacza automatyczną regulacją jasności zależną od warunków oświetleniowych, 1 jest najniższym poziomem jasności a 7 najwyższym. Przyciskami K1(-) i K2(+) możemy wybrać wymagany poziom jasności. Wybór należy zatwierdzić naciskając przycisk K3, nastąpi wtedy powrót do wyświetlania czasu

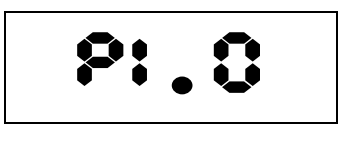

Rys.2

Wersję oprogramowania zainstalowanego w wyświetlaczu można sprawdzić naciskając przycisk K2(+). Na wyświetlaczu przez 2 sek. pojawi się informacja o wersji w formacie Fx.yy gdzie x oznacza wersję główną a yy podwersję (Rys.3)

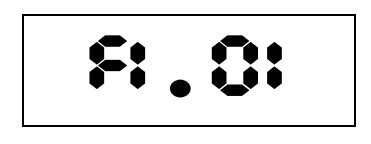

Rys.3

Zdjęcie przycisków wyświetlacza:

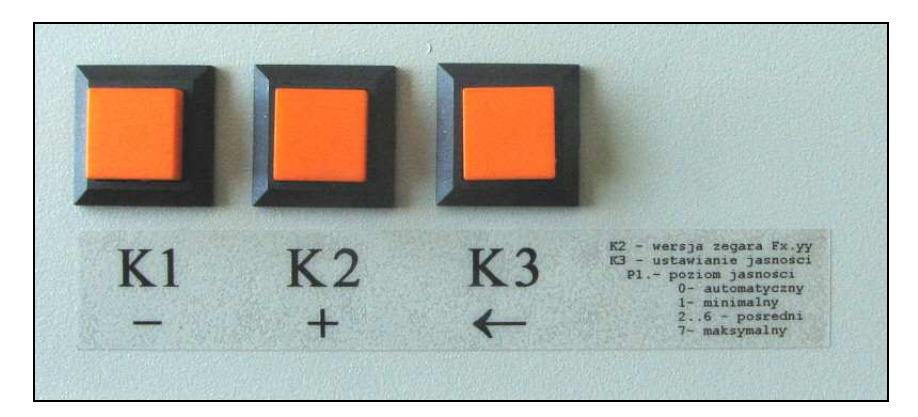

Zdjęcie 2

# **Konfiguracja "Elektronicznej Wo**ź**nej"**

W celu załączenia trybu pracy "Elektronicznej Woźnej" z wyświetlaczem należy w głównym menu wybrać opcję: **Zegary dodatkowe**, spowoduje wyświetlenie okna przedstawionego na Rys. 4

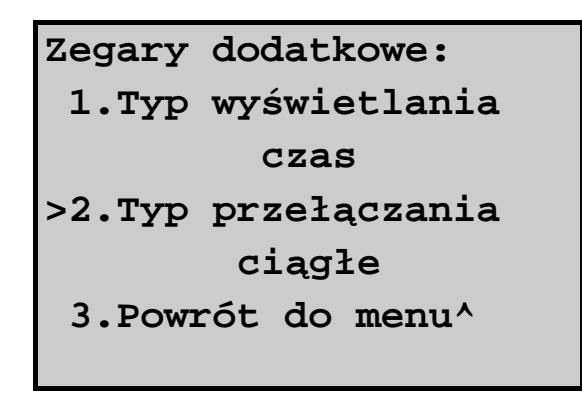

Rys. 4

W zależności od potrzeb można skonfigurować następujące parametry:

1.) **Typ wyświetlania –** możliwe ustawienia:

- wyłączone wyświetlacz LED wyłączony lub brak wyświetlacza
- czas na wyświetlaczu zegara będzie wyświetlany bieżący czas
- czas-przerwa na wyświetlaczu LED będzie wyświetlony bieżący czas a podczas przerw, czas do ich zakończenia
- $czas-przerwa-lekcia na wvświetlaczu LED bedzie wvświetlony bieżacv czas a$ podczas przerw i lekcji, czas do ich zakończenia

2.) **Typ przełączania** – możliwe ustawienia:

- $ciggfe czas bieżacy lub czas do zakończenia lekcji/przerwy jest wyświetlany w$ sposób ciągły
- $5/5$ ,  $8/2$ ,  $8/4$ ,  $10/5$ ,  $10/10$ ,  $15/5$ ,  $15/15$  czas do końca trwania przerwy/lekcji będzie wyświetlany na wyświetlaczu na przemian z bieżącym czasem. Opcja ta działa tylko gdy w **Trybie wy**ś**wietlania** ustawiono czas-przerwa lub czas-przerwa-lekcja.

#### **Przykład1:**

Typ wyświetlania: czas-przerwa-lekcja Typ przełączania 8/2

W czasie trwania lekcji będzie wyświetlany czas. Natomiast w czasie przerwy naprzemiennie przez 8 sekund będzie wyświetlony bieżący czas a przez 2 sekundy czas do końca przerwy (Rys.5).

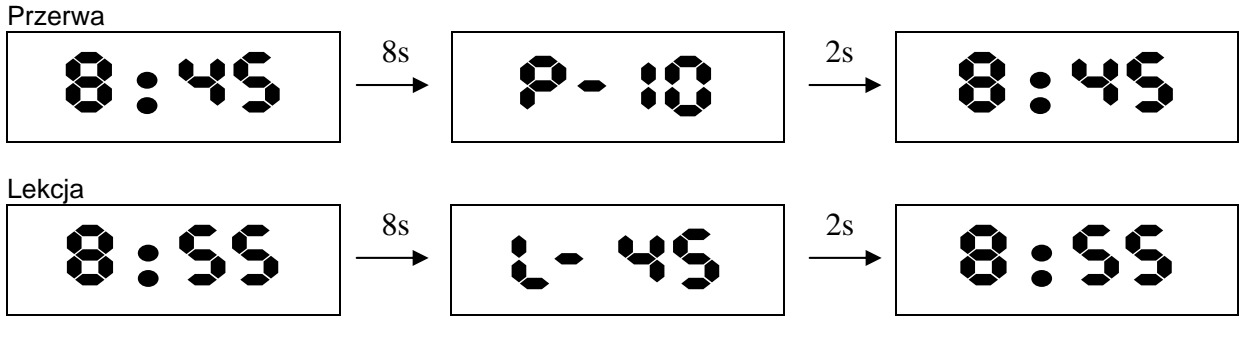

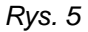

#### **Przykład2:**

Typ wyświetlania: czas-przerwa Typ przełączania ciągłe

W czasie trwania lekcji będzie wyświetlany czas. Natomiast w czasie przerwy będzie wyświetlany czas do końca przerwy (Rys.6).

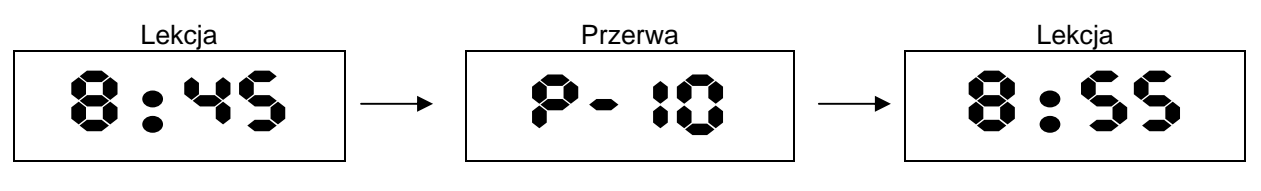

Rys. 6

# **TeleVox**

ul. Dobrego Pasterza 100 31-416 Kraków

tel (012) 415-67-00 fax (012) 415-67-15 e-mail: biuro@televox.pl http://www.televox.pl